# **SYCN21B**

## **Внешний сенсор загазованности для зон, не классифицированных как взрывоопасные.**

- • Сенсор предназначен для обнаружения токсичных газов (угарный газ)
- $\cdot$  Выход 4..20 мА и протокол связи Modbus

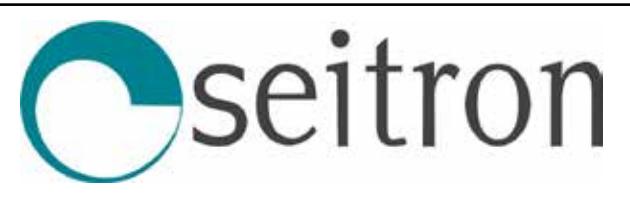

ООО «КИПА» 141446, г. Химки, квартал Кирилловка, СНТ Кирилловка, ул. 1-я Садовая, д. 130 тел. +7 495 795-2-795, www.kipa.ru

# **Руководство по экплуатации и обслуживанию прибора**

## **Общее**

Сенсор загазованности серии SYCN21B представляет собой прибор, выполненный в прочном пластиковом корпусе с электрической платой и чувствительным элементом (далее ЧЭ), надежно защищенный фильтром, расположенным в нижней части корпуса (согласно инструкции по установке). Чувствительный элемент сменный, возможна установка ЧЭ того типа газа, который необходим, как на горючие, так и на токсичные газы.

Сенсор имеет разъемы как на аналоговый сигнал (4..20 мА), так и цифровой выход Modbus.

## **Работа сенсора**

Сенсор определяет концентрацию газа в соответствии с типом ЧЭ и калибровкой, которая преобразуется платой в аналоговый или цифровой сигнал. ЧЭ используется электрохимический для угарного газа.

## **Установка**

Прибор монтируется на стену с помощью винтов, поставляемых в комплекте с прибором. Обратите внимание, что прибор должен быть установлен ЧЭ вниз, для того чтобы обеспечить защиту от влаги и пыли.

Уделитеособоевниманиеследующимусловиям для обеспечения корректной работы прибора:

- плотность газа (легче или тяжелее воздуха)
- скорость поступления газа
- возможные отверстия в стенах/потолке
- конфигурация и особенность помещения
- площадь помещения

Время срабатывания прибора напрямую связано с условиями его установки и от типа определяемого газа. Рекомендованное расположение для угарного газа - 150 см от пола. Также рекомендации по установке датчиков можно запросить у представителя.

## **Выходной сигнал (Выход Modbus)**

Выходной сигнал Modbus совместим со стандартным интерфейсом связи RS485.

## **Выходной сигнал (Выход 4..20мА)**

**Общий график соотношения концентрации токового сигнала**

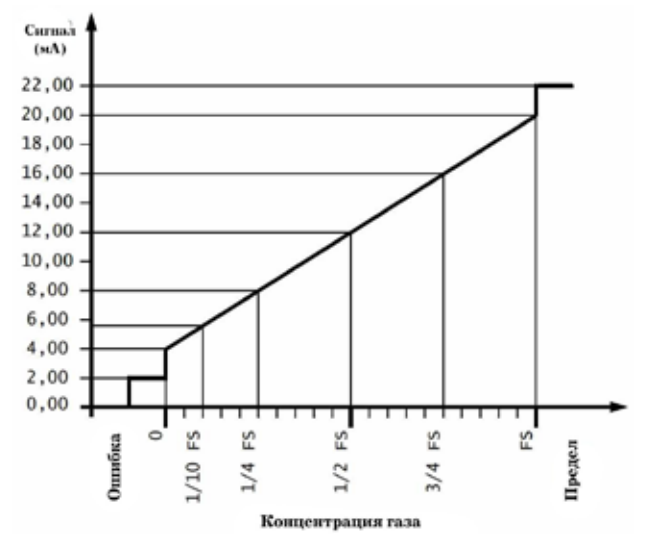

**Рис. 1:** *Пример соответствия концентрации газа и токового сигнала датчика с выходом 4..20мА.*

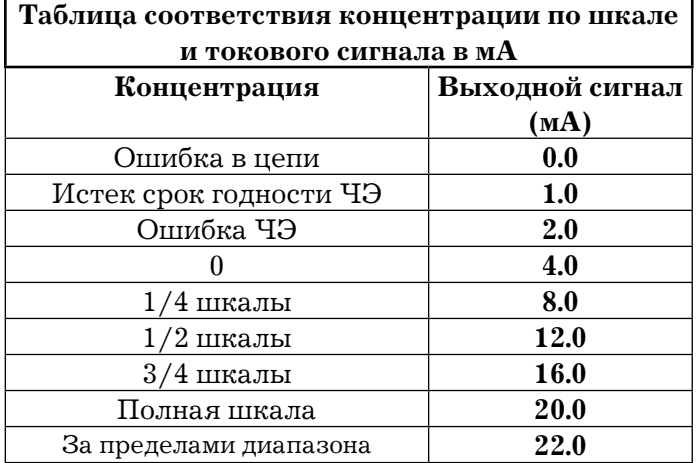

**Таб. 1:** *Таблица соответствия концентрации по шкале и токового сигнала.*

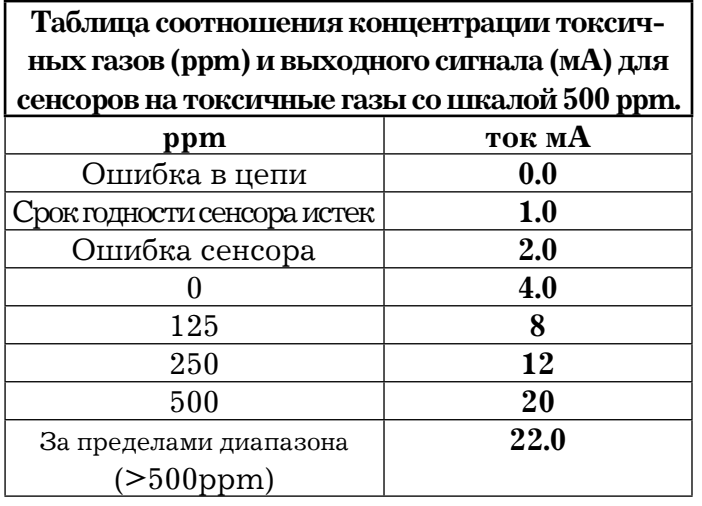

**Табл. 2:** *Таблица соотношения концентрации токсичных газов (ppm) и выходного сигнала (мА) для сенсоров на токсичные газы со шкалой 500 ppm.*

**Состояние ошибки:** если произошла ошибка в работе сенсора, то электроника определяет это состояние и выдает токовый сигнал 2.0 мА. Такая логика работы называется «дифференциальной диагностикой», она позволяет отличить проблему подключения питания, которая определяется как 0.0 мА и ошибку сенсора 2.0 мА.

**Превышение допустимых пределов:** в случае, когда концентрация газа слишком велика и превышает максимальную концентрацию шкалы сенсора, токовый сигнал равен 22.0 мА, тем самым возможно отличить превышение порога от превышения концентрации.

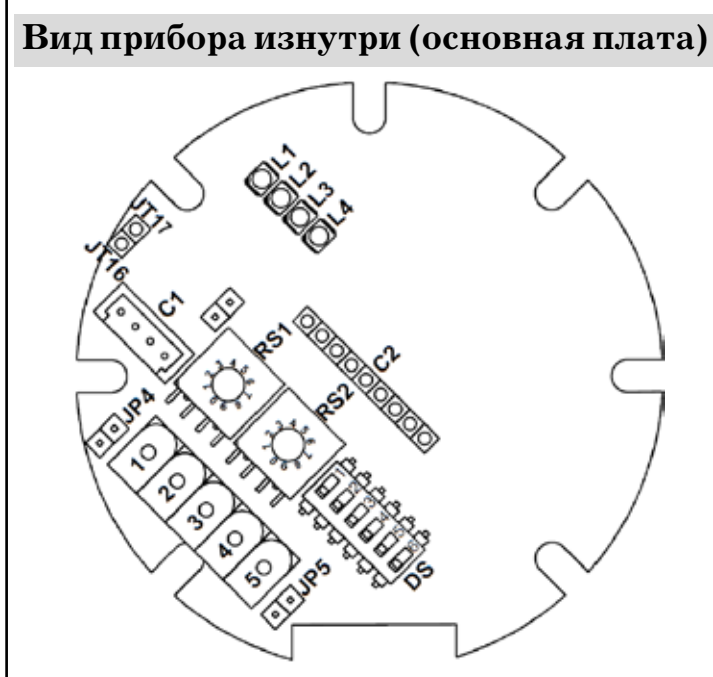

**Рис. 2:** *Вид изнутри.*

- **М1:** + 12 Vin **М4:** Modbus A
- **M2:** Сигнал 4..20 мА **М5:** Modbus B
- **М3:** Gnd
- **С1:** Коннектор сенсора газа
- **С2:** Разъем платы реле (опционально, меняется код прибора)
- **DS1:** On = концевой резистор линии Modbus активирован
	- Off = концевой резистор линии Modbus неактивирован
- **DS2:** ON = выбор шкалы HI (не изменять)
	- OFF = выбор шкалы LO (не изменять)
- **DS3:** Тип газа (см. таблицу не менять)
- **DS4:** Тип газа (см. таблицу не менять)

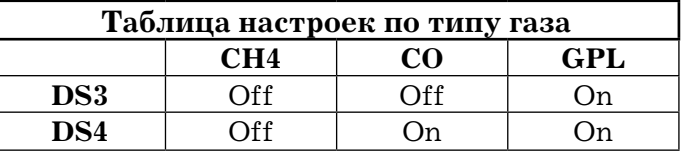

- **DS5:** оставить Off
- **DS6:** оставить Off
- **RS1:** настройка адреса (х10) десятки
- **RS2:** настройка адреса (х1) единицы
- **L1:** LED Красный Дополнительный
- **L2:** LED Желтый Ошибка
- **L3:** LED Красный Предупреждение/ Авария
- **L4:** LED Зеленый Питание
- **JP4:** сброс данных датчика (см. тест)
- **JP5:** сброс счетчика ЧЭ (см тест)
- **JT15:** контакт проверки тока (см. тест)
- **JT16:** контакт проверки тока (см. тест)

## **ВНИМАНИЕ!**

• Заводскаянастройкадатчикапредполагает установку типа газа и шкалы измерения.

## **Электрическое подсоединение (Modbus)**

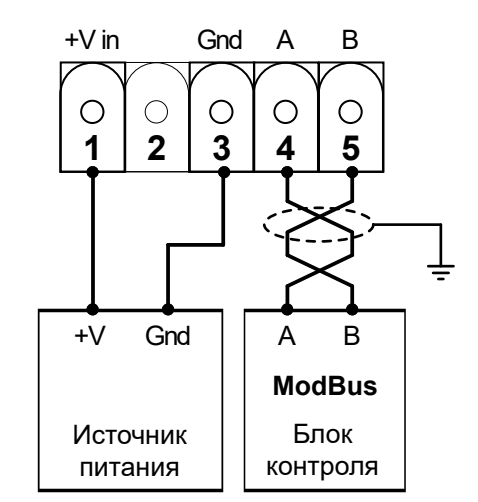

**Рис. 3:** *Расположение и принцип работы разъемов для питания и выхода на подсоединение Modbus.*

## **ПОСТРОЕНИЕ СЕТИ RS485**

#### КАБЕЛИ СОЕДИНЕНИЯ BUS RS485

• Соединения Bus должны быть выполнены витой парой с характеристиками, эквивалентными характеристикам кабелей типа BELDEN 9841 или BELDEN 9842, Российский аналог - КИПЭВ.

• Общая длина сети RS485 не должна превышать 1000 метров.

• Экран кабеля BUS должен быть заземлен только с одного конца, например, на периферийном устройстве рядом с блоком управления. Второе заземление не гарантирует эквипотенциал экрана.

• Не используйте один и тот же кабель-канал для Bus и кабелей электропитания или для силовых кабелей в целом.

#### КАБЕЛИ ПИТАНИЯ

• Используйте огнестойкий кабель с соответствующим сечением в зависимости от того, какие подсоединенные устройства подключены к блоку управления, сечение никогда не должно быть менее 1,5 кв. мм2. Рассчитайте сечение кабеля в соответствии с длиной и количеством подключенных устройств, чтобы вернуться к диапазону питания, который гарантирует правильную работу.

• Чтобы избежать использования проводников с большим поперечным сечением, устройства могут питаться от точки к точке с помощью одного источника питания.

• В сети RS485 нет необходимости соединять «землю» устройств вместе.

• В случае проблем со связью, например, с двухточечным источником питания и электрически незаземленными устройствами, может быть полезно электрически соединить «землю» устройств вместе.

• В случае устройств с заземленным источником питания (например, ПК) соединение массы и заземление вместе могут создавать проблемы.

• Простое подключение к сети RS485 позволяет пренебречь некоторыми мерами предосторожности, которые иногда могут быть причиной ошибки, если не причиной сбоя связи всей сети.

## **Электрическое подсоединение (выход 4..20 мА)**

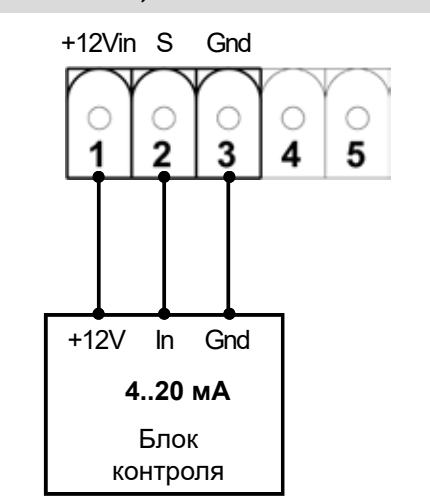

**Рис 4:** *Расположение и принцип работы разъемов питания и выхода подключения 4..20 мА.*

Подключениепитанияосуществляетсяспомощью трехжильного кабеля, длина и расстояния должны соответствовать рекомендациям в таблице 3.

## **ВНИМАНИЕ!**

• Для электрического подключения используйте кабель с сечением от 1,5 мм2 и длиной не более 500 м. Не обязательно использование изолированного кабеля, тем не менее, не рекомендуется прокладывать провода от сенсора в отдельном кабель-канале.

• Если прибор запитывается от контрольного блока, убедитесь, что блок выдает достаточное напряжение для питания приборов.

• Использование кабеля большей длины, либо с сечением, отличным от рекомендованного, может привести к неполадкам прибора в случае скачка напряжения. Внимательно ознакомьтесь с таблицей, в которой приведены нормативные ссылки соотношения сечения кабеля (медный провод) и сопротивления тока.

• При установке системы настоятельно рекомендуется проверить напряжение на всех клеммах с помощью мультиметра.

• Максимальное допустимое сопротивление нагрузки линии выхода (4..20 мА) при напряжении питания  $12B = -15\%$ , 250 Ом.

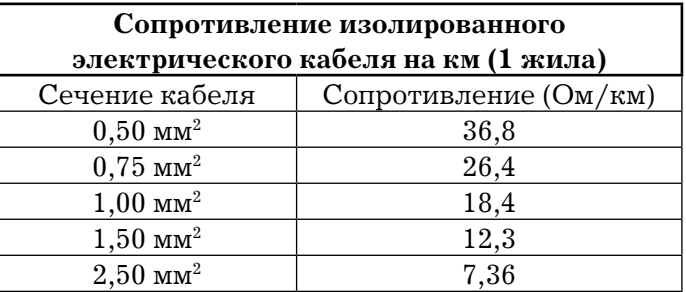

**Табл. 3:** *Стандартные показания сопротивления медного электрического провода.*

#### **Запуск системы**

Выполнять по порядку:

- • Установка
- • Электричесткое подсоединение

• Сразу после подачи напряжения, замигают все световые индикаторы, замигает зеленый индикатор L4. На этом этапе сенсор разогревается и еще не готов определять концентрацию газа. Как только **L4** будет постоянно гореть зеленым, сенсор готов к работе

#### **Сигнал тревоги и ошибка**

**Тревога:** Данный прибор конвертирует концентрацию газа в токовый сигнал, функции определения порога, ошибки или превышения концентрации обрабатываются блоком контроля, в котором заданы все параметры, (см. Руководство пользователя) или платой реле (опционально).

**Ошибка:** Для определения концентрации токсичных газов, прибор оснащен микроконтроллером, который постоянно отслеживает состояние и остаточный срок эксплуатации электрохимического сенсора. Соответствующие этому сигналы описаны в разделе «Световые индикаторы». Остаточный срок эксплуатации для токсичных газов (СО) сохраняется непосредственно в модуле сенсора, в остальных случаях - сохраняется на самой плате прибора, поэтому при замене сенсора, необходимо обнулять эти данные.

#### **Световые индикаторы**

Индикаторы **L2**, **L3**, **L4** обозначают сигналы: когда все вместе горят 2 секунды при включении прибора, обозначает стабилизацию показаний ADC.

#### **L4: Зеленый индикатор (Питание)**

#### **Медленно мигает:**

Обозначение фазы стабилизации прибора - разогрев сенсоров.

#### **Мигает быстро:**

Закончилась фаза разогрева, прибор проверяет качество связи по протоколу Modbus (если активирован), частота мигания зависит от частоты поступления сигнала от управляющего прибора.

#### **Постоянно горит:**

Завершились стадии подготовки прибора к работе, прибор теперь работает в нормальном режиме.

#### **L2: Желтый индикатор (Ошибка)**

Ниже приведен список обозначения ошибки, номер

ошибки соответствует тому, сколько раз мигает индикатор:

- 1. Ошибка питания
- 2. Ошибка сенсора
- 3. Ошибка сенсора и питания
- 4. Срок службы сенсора истек
- 5. Срокслужбысенсораистек + ошибкапитания
- 6. Срок службы сенсора истек + ошибка сенсора

7. Ошибка питания + срок службы сенсора истек + ошибка сенсора

8. Ошибка записи данных в память

9. Ошибка записи данных в память + Ошибка питания

10. Ошибказаписиданныхвпамять +Ошибка сенсора

11. Ошибка записи данных в память + Срок службы сенсора истек

12. Ошибка записи данных в память + Срок службы сенсора истек + Ошибка питания

13. Ошибка записи данных в память + Срок службы сенсора истек + Ошибка сенсора

14. Ошибказаписиданныхвпамять+Срокслужбы сенсора истек + Ошибка сенсора + Ошибка питания

#### **Горит постоянно (Ошибка датчика):**

Ошибка памяти Код микроконтроллера Ошибка памяти RAM Ошибка памяти

**Выключен (не горит)**

Ошибки отсутствуют

**L3: Красный индикатор (Предупреждение/ Тревога)**

#### **Мигающий индикатор: (Предупреждение)**

Датчик определил загазованность выше настройки порога Предупреждения.

#### **Горит постоянно (Тревога):**

Датчик определил загазованность выше настройки порога Тревога.

#### **L1: Красный индикатор (дополнительный)**

#### **Включается на 2 сек.:**

Перезапуск отсчета срока службы сенсора (вручную)

Перезапуск параметров сенсора

(по умолчанию), вручную

Перезапуск параметров Modbus (Инд.  $= 01$ ,

 $60 \text{H} = 9600$ 

Перезапускмодуля,управление сModbus

## **Интерфейс Modbus**

Датчик возможно подключить по интерфейсу 4..20 мА и Modbus, с помощью последнего возможно передавать сигнал, задавать параметры, передавать данные по протоколу Bus.

Интерфейс Modbus оснащен двумя поворотными переключателями (для десятков и единиц) для того, чтобы присвоить прибору адрес. DIP-переключателем для активации оконечного резистора в цепочке Bus, двумя клеммами для подключения питания и двумя клеммами (А и В) для протокола Bus (RS485). Параметры, такие как адрес и скорость передачи данных, может изменить пользователь в соотствествующих регистрах с функцией 06. Изменение адреса и скорости передачи данных активируются только после процедуры перезапуска платы (COIL-39), либо после перезапуска ПО.

## **Использование выхода 4..20 мА.**

Прибор может работать совместно с блоками контроля и управления с токовым сигналом 4..20 мА (например: RYM03M), при этом прибор проявляет себя как обычный датчик: световые индикаторы Тревоги и Предупреждения обозначают, что он определил концентрацию, выше установленного порога (Настройка порогов - заводская). Тем не менее, если необходимо, установку порогов можно менять через блок контроля по протоколу Modbus.

## **Использование Modbus.**

Прибор имеет возможность работы с другими контроллерами по цифровому протоколу обмена данными Modbus RS485 (например: RYK01M). Параметры датчика возможно посмотреть и изменить с блока управления.

Можно выбрать одну из двух настроек Modbus: выходы и световые индикаторы.

## **Сброс данных датчика**

#### **Сброс настроек (кроме срока службы сенсора):**

Чтобы сбросить данные в памяти и вернуть заводские настройки, для этого необходимо замкнуть джампер JP5 на 5 сек во время процедуры разогрева (длится 60 с, индикатор **L4** мигает зеленым). Сбрасываются данные, измененные через Modbus, кроме срока службы сенсора.

Когда данные сбросятся до заводских настроек, загорится красный индикатор **L1** (который присутствует только на основной плате).

Та же функция может быть активирована через Modbus, для этого необходимо установить 1 в COIL-37.

## **Сброс данных о сроке службы сенсора (кроме остальных настроек):**

Для обнуления отсчета срока службы сенсора необходимо замкнуть джампер JP4 на 10 сек. во время процедуры разогрева (световой индикатор зеленый мигающий), данные сбросятся до стандартных, записанных в памяти кода в соответствии с типом выбранного газа.

Это позволяет обнулить данные при замене сенсора.

Изменение подтвердится световой индикацией дополнительный красный индикатор. Также это изменение можно внести через Modbus, указав 1 в COIL-38.

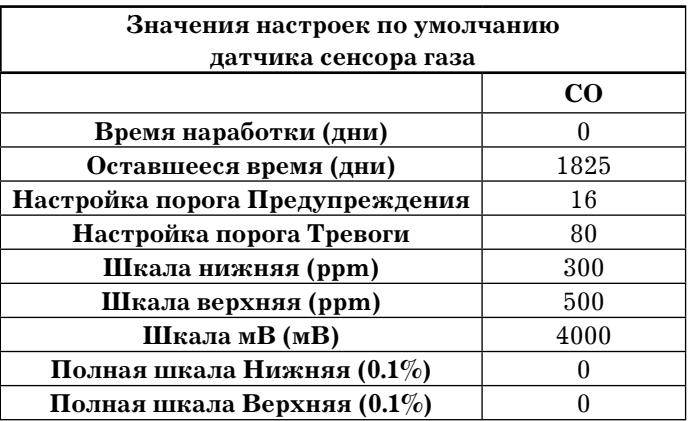

#### **Сброс настроек Modbus (Адрес = 1, скорость бод = 9600):**

Для сброса настроек Modbus замкнуть джемпер JP5 на 5 сек, после времени разогрева (светодиод **L4** горит зеленым), после применения изменений, загорится дополнительный красный светодиод **L1**.

Если активны настройки ПО, адрес, который хранится в памяти, не будет определяться. Эта же функция может быть активирована через Modbus, 1 в COIL-36, после перезапуска платы (1 в COIL-39).

## **Обслуживание прибора**

Периодическая проверка датчика поможет определить точность показаний (по значению выходного тока при измерении концентрации газа), настроек.

Процедура проверки описана ниже.

Помимо периодической проверки концентрации газа и точности показаний, также необходимо проводить следующие операции:

• контроль типов и количества потенциально опасных веществ (в основном состоящих из органических веществ), которые могут присутствовать в помещении, где расположен датчик.Присутствиетакихсубстанцийможет повлиять на корректность определения показаний, на снижение чувствительности

сенсора, либо привести к его неправильной работе. При этом также необходимо будет чаще проводить калибровку сенсора.

• визуальный контроль составных частей датчика. Особенно обратите внимание на недопустимость присутствия пыли, либо загрязнения, либо скопления конденсата в части, где расположен сенсор. Их скопление приводит к неправильной работе сенсора, что может вывести его из строя.

• частота проведения проверки и калибровки зависит от сервисной организации, которая, при обслуживании систем контроля загазованности, должна руководствоваться соответствующими стандартами.

## **Поверка**

Метрологическая поверка производится в специализированных ЦСМ с интервалом в 12 мес.

## **Калибровка сенсора**

Датчик оставить в помещении, в котором концентрация газа нулевая на 48 часов в правильном расположении при нормальной работе и проверить значение выходного токового сигнала.

## **Подача калибровочного SPAN газа**

Подать с помощью специального адаптера на ЧЭ датчика концентрацию газа, которая равняется половине шкалы.

Ознакомьтесь со схемой правильной органи- зации процесса калибровки SPAN.

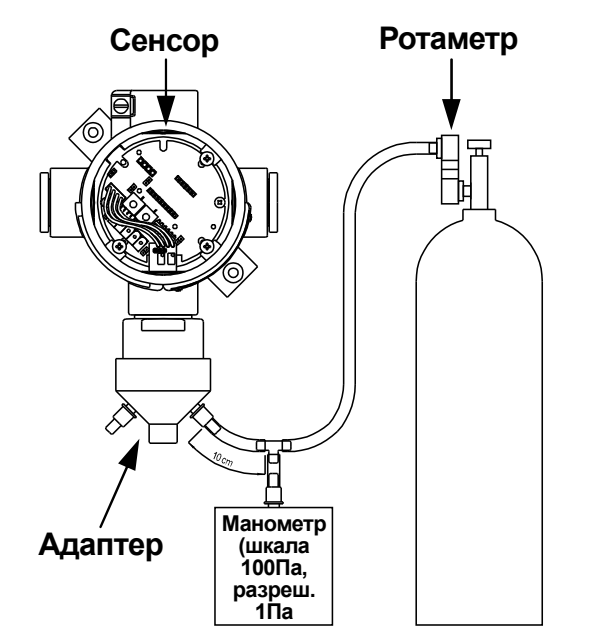

**Рис. 6:** *Схема подключения и подачи калибровочного газа* Манометр и ротаметр необходимы для контроля скорости поступления газа, чтобы не создавалось дополнительного давления, которое может повлиять на корректность данных.

Оставьте подключенный датчик в помещении, где

нулеваяконцентрациягаза,на 48часов.

Отрегулируйте скорость потока газа, равную 10 Па (около 0,2 л/мин), которая должны быть постояннойв течение всейпроцедуры.

Когда газ начнет поступать на ЧЭ, в цепи создастся напряжение, которое будет постепенно расти в течение 5минут, затембудет стабилизироваться.

Самый простой способ - определить значение напряжения на выходе после проведения теста с помощью миллиамперметра так, как указано на рисунке.

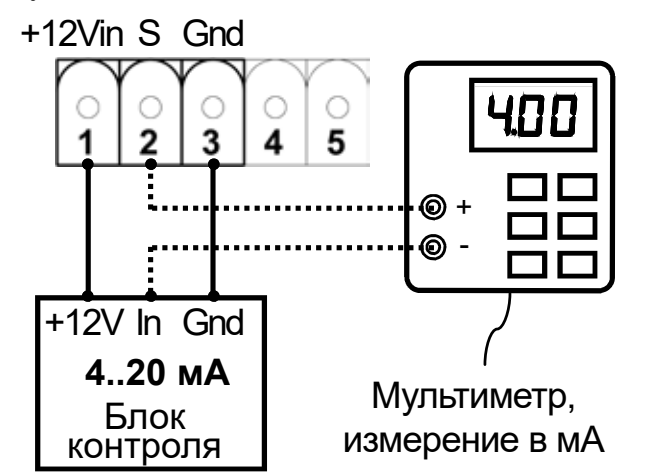

**Рис. 7:** *Подключение мультиметра для измерения напряжения после калибровки на НОЛЬ и SPAN.*

## **Проверка**

## **Проверка сигнала SPAN**

Как только проверочный газ SPAN начнет поступать на ЧЭ, токовый сигнал на выходе постепенно будет увеличиваться, окончательное стабилизированное значение появится в течение 5 минут.

Если используется выходной сигнал 4..20 мА, по истечении 5минут необходимо замерить ток на выходе с помошью мультиметра, а затемс помощью таблицы или графика провести конвертацию этого значения в концентрацию.

Если используется выход Modbus, значение концентрации тобразится на блоке управления, к которому подключен датчик в ppm.

Если полученное значение не соответствует действительности, необходимо провести калибровку, как указано в следующем параграфе.

## **Калибровка (точная настройка)**

Калибровка предполагает процедуру точной настройкиопределенияпараметровконцентрации датчиком с помощью специального оборудования. При работе датчика следует учитывать некоторую задержку по времени, поскольку требуется несколько секунд для срабатывания датчика, передачи сигнала и его обработки.

Данная процедура предполагает следующие операции:

- • Подача калибровочного SPAN газа
- • Калибровка сигнала SPAN

• При проведении калибровки необходимо снимать защитный кожух, при этом необходимо соблюдать все меры предосторожности.

#### **Подача калибровочного газа**

Процедуратакаяже,какивразделе«Проверка».

## **ВНИМАНИЕ!**

• Прибор должен быть подключен и работать в нормальном режиме как минимум 48 часов. При этом обратите внимание, что необходимо соблюдать все условия по расположению прибора и требованиям к атмосфере.

Чтобы провести процедуру калибровки необходимо подключить вольтметр с настройкой Vdc с автоматическойшкалойкконтактам**JT15**(+)и**JT16**(-). Контакты **JT16** и **JT15** расположены на основной плате, отмечены на **Рис.4**.

#### **Калибровка нулевого значения:**

Для этого типа датчиков не нужна калибровка нулевого значения.

#### **Калибровка сигнала SPAN**

Подать калибровочный газ, как указано в разделе Подача калибровочного газа, после выждать 5 минут для стабилизации значения.

• Рассчитайте по формуле напряжение калибровки SPAN:

V span = 0,88 + 1,7  $\star$  <sup>концентр</sup>. баллона (ppm) полная шкала (ppm)

Где:

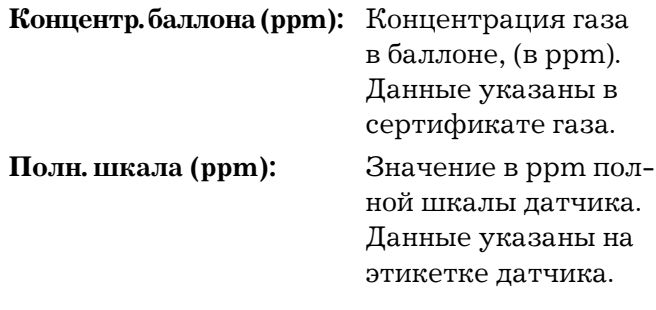

• Настроить резистор SPAN (Рис. 8), пока на вольтметре не появится значение напряжения равное тому, которое получено из расчета по формуле. Если с первого раза не удалось провести калибровку, оставьте прибор на 10 минут на чистом воздухе, и затем повторите процедуру.

• Убедитесь, что на блоке контроля концентрация в ppm равна концентрации газа в баллоне, допустимая погрешность  $\pm 2\%$  от полной шкалы. Например, если полная шкала равна 500 ppm, погрешность равна  $500*2/100 = \pm 10$ ррт.

• Аккуратно закрутите колпачок (фильтр) ЧЭ.

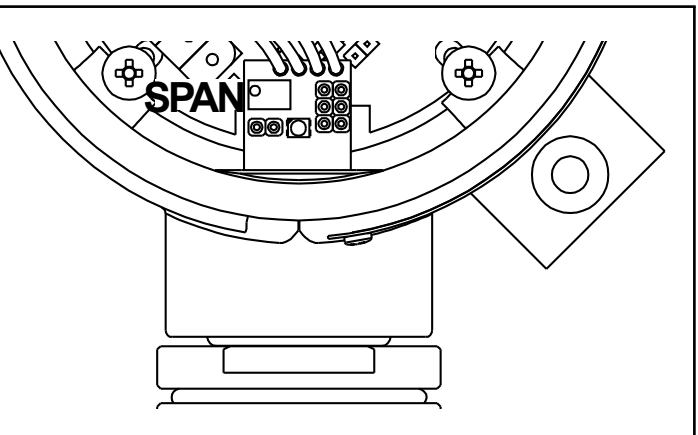

**Рис. 8:** *Расположение резистора SPAN на датчике токсичных газов.*

## **ВНИМАНИЕ!**

• Калибровку можно проводить столько раз, скольконеобходимодополучениянужногорезультата.

• Настоятельно рекомендуется после калибровки проводить проверку датчиков.

• В случае, когда после проведения калибровки, значение не вписывается в допустимые пределы и датчик не проходит проверку - его следует считать бракованным. Необходимо обратиться в сервисный центр для проведения более точной диагностики.

• Калибровка и проверка не проводятся кислородом, используйте только сертифицированные синтетические газы. Не используйте газ из зажигалки.

• В ходе калибровки или проверки поток газа должен быть постоянным, со скоростью  $0.2$  -  $0.4$  л/мин.

• Когда приборы снимаются с объекта для периодического обслуживания, на время отсутствия приборов необходимо предусмотреть запасной вариант контроля загазованности в помещении.

• Обслуживание и установка оборудования должны проводиться только квалифицированным персоналом с учетом всех действующих стандартов и правил.

• Обязательно соблюдение правил безопасности, а также рекомендаций Руководства поль-

зователя при работе с оборудованием.

## **Рабочие характеристики и функцио -**

#### **нальные ограничения**

• Данный датчик используется для определения концентрации того газа, для которо го он предназначен (см. этикетку прибора). • Рабочая температура:  $\mathrm{^{0}C}.+40\mathrm{^{0}C}$ • Допустимые пределы влажности: 20% ..90% (не конденсируемый) • Допустимые пределы давления: 600..825 мм рт. ст. • Напряжение питания: 12V.24V DC±10% • Потребляемая мощность: 2,3 Ватт макс • Время включения: 60 сек • Время стабилизации: 48 ч • Выход: 4..20 мА • Степень защиты: IP65 • Размеры: 98 х 98 х 54 мм  $\cdot$  Bec: 380 г Modbus: см табл. Modbus

Настройки Modbus: 9600, 8, N, 1.

• Стабильность работы: при нормальных условиях эксплуатации и периодическо го обслуживания датчика, а также при отсутствии воздействия ядовитых веществ, каталитический сенсор работает в преде лах 5 лет с момента его первого включения.

## **Условия хранения**

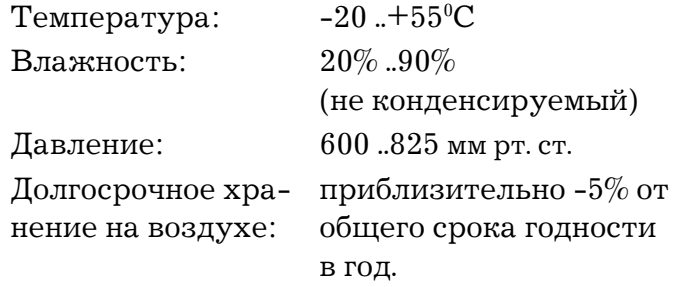

#### **Запчасти**

Для данного датчика нет никаких доступных запчастей, которые меняются пользователем. Когда датчик выдает сигнал, что срок годности ЧЭ истек, необходимо заменить ЧЭ полностью.

#### **Аксессуары**

Для данного сенсора доступен набор для калибровки, при необходимости, обратитесь к дистрибьютору.

# $T_2$

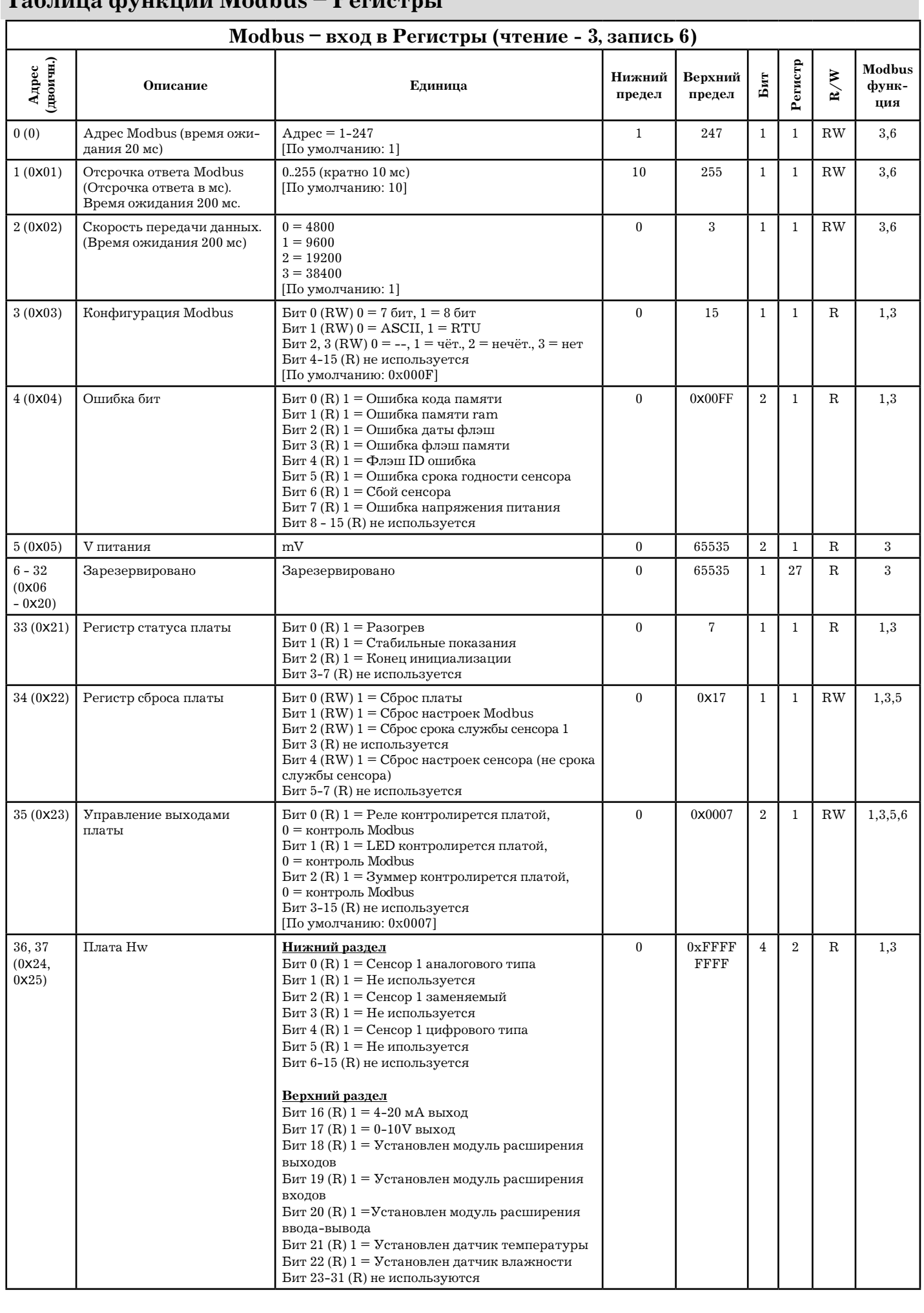

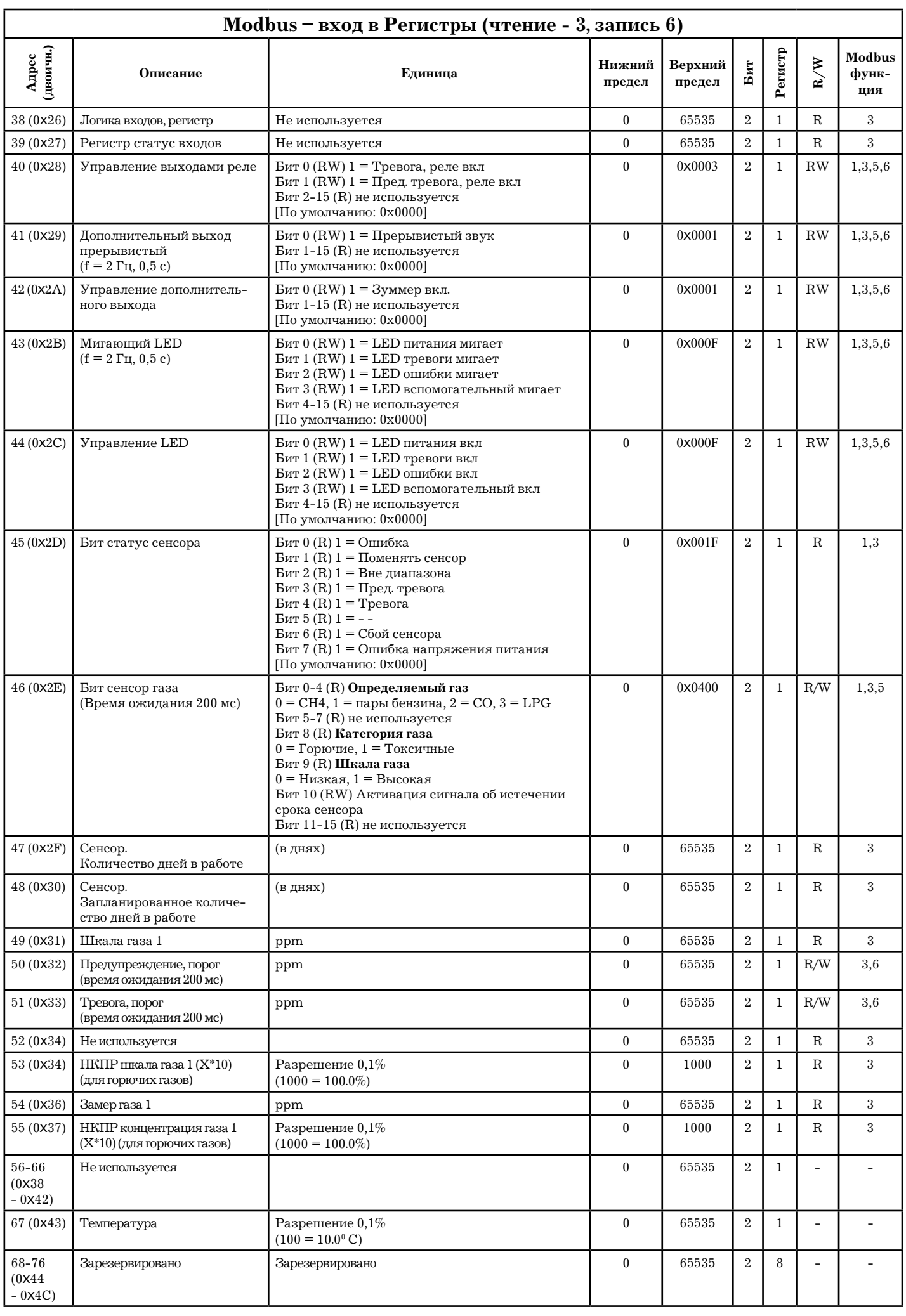

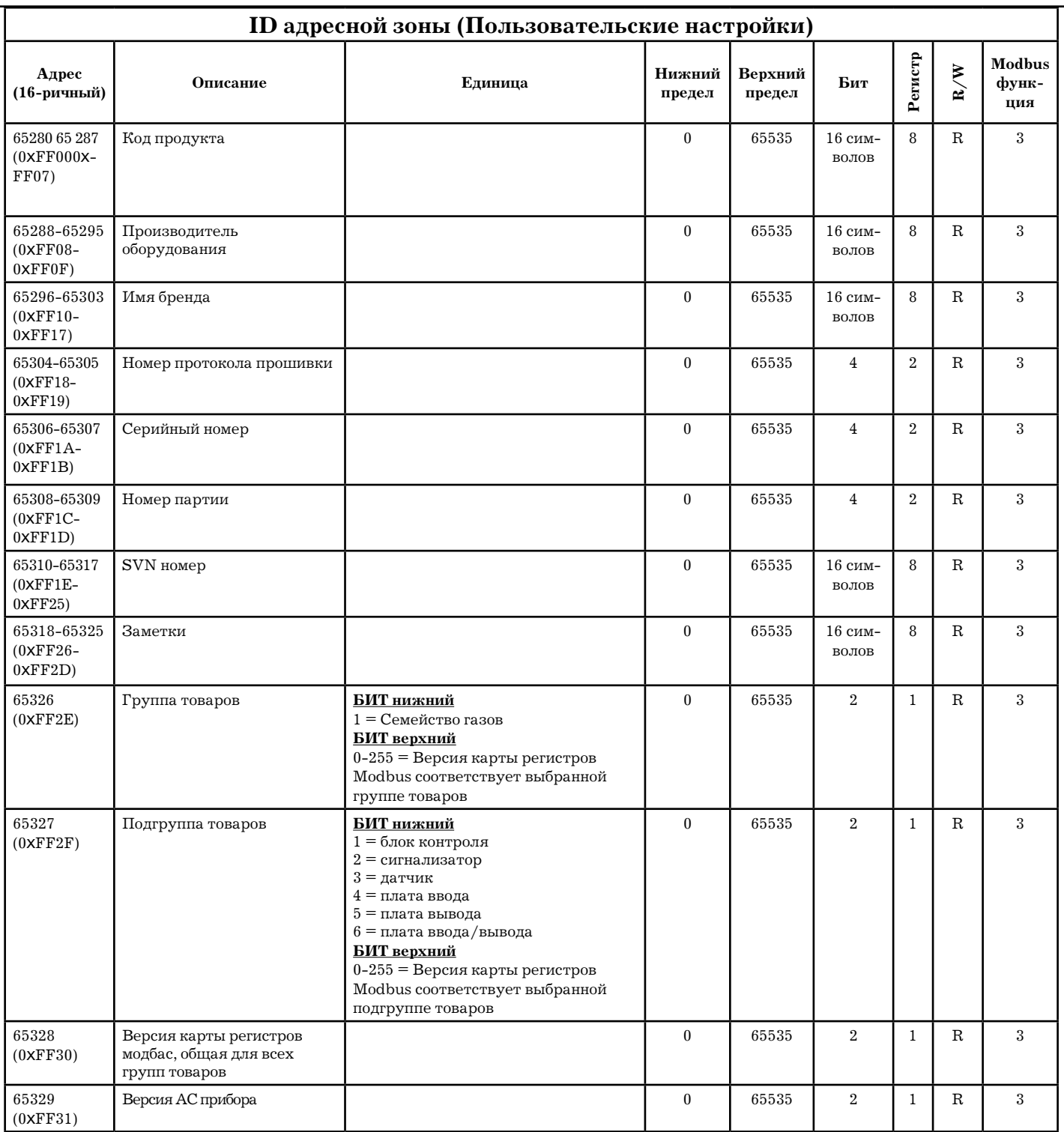

![](_page_11_Picture_4.jpeg)

![](_page_12_Picture_4.jpeg)